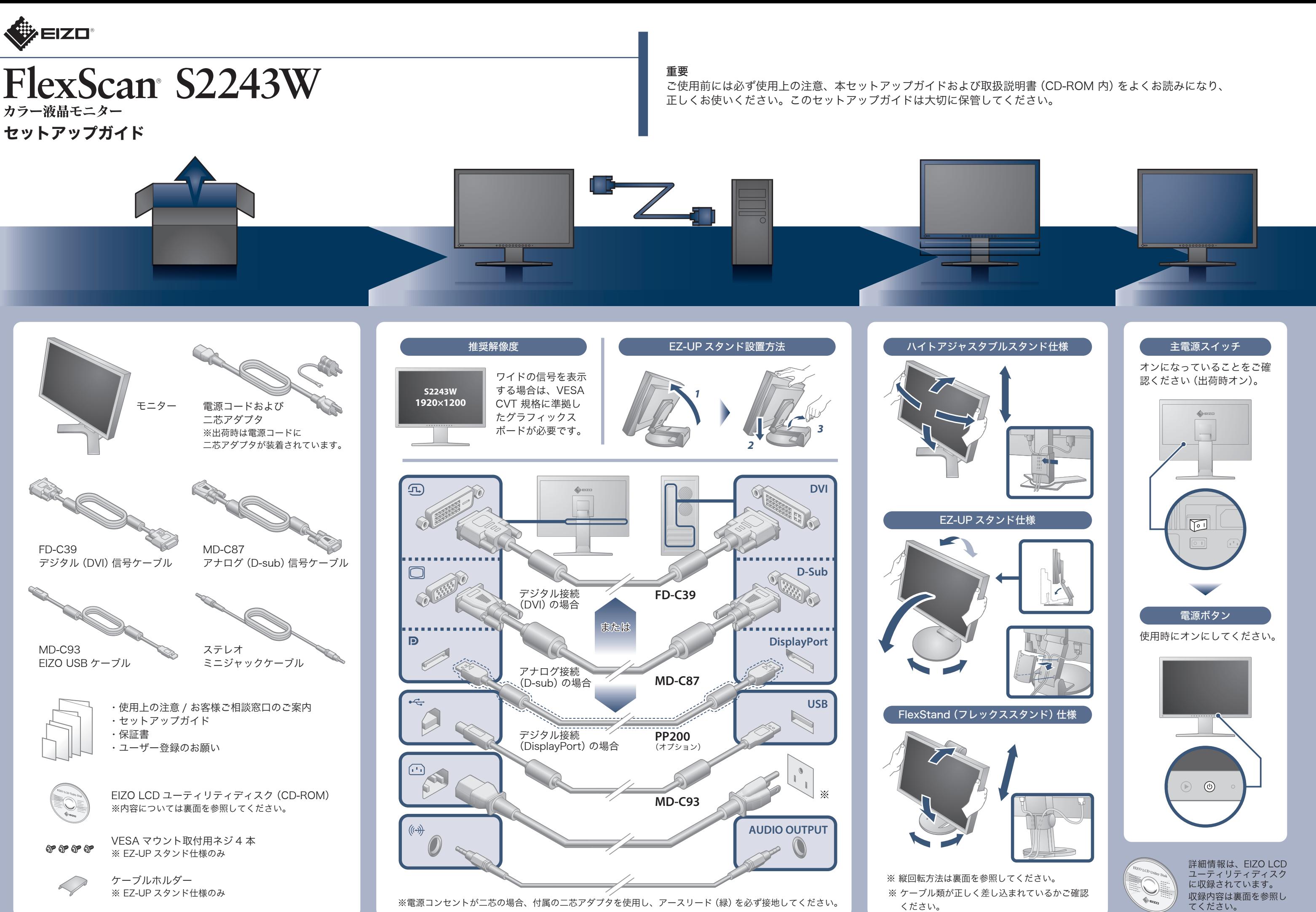

Copyright© 2010 EIZO NANAO CORPORATION All rights reserved.

- *3.* モニターを最も高い位置まで上げ、時計回りに90°回転させます。
- *4.* 表面を参照して、ケーブルを接続します。
- *5.* ケーブルホルダーにケーブルを収納します。
- **6.** <sup> **6**</sup> を押して電源を入れます。

*2.* ケーブルホルダーからケーブルをはずし、各コネクタからケーブルをはずします。

16

注意点

・ ケーブル類が正しく差し込まれているかご確認ください。

参考

・ モニターを縦型表示するためには、縦型表示対応のグラフィックスボードが必要です。モニターを縦型表 示にした場合、ご使用のグラフィックスボードの設定を変更する必要があります。詳細は、グラフィック ボードの取扱説明書を参照してください。

・ モニターを縦表示にした場合、調整メニューの向きも変更することができます。詳細は、取扱説明書 (CD-ROM 内)を参照してください。

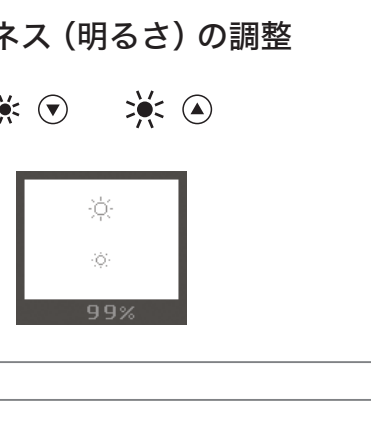

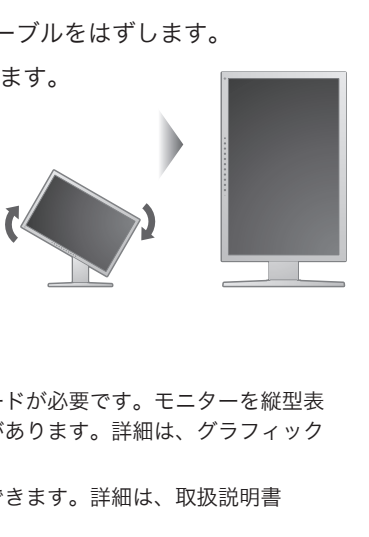

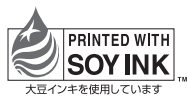

環境保護のため、再生紙を使用しています。

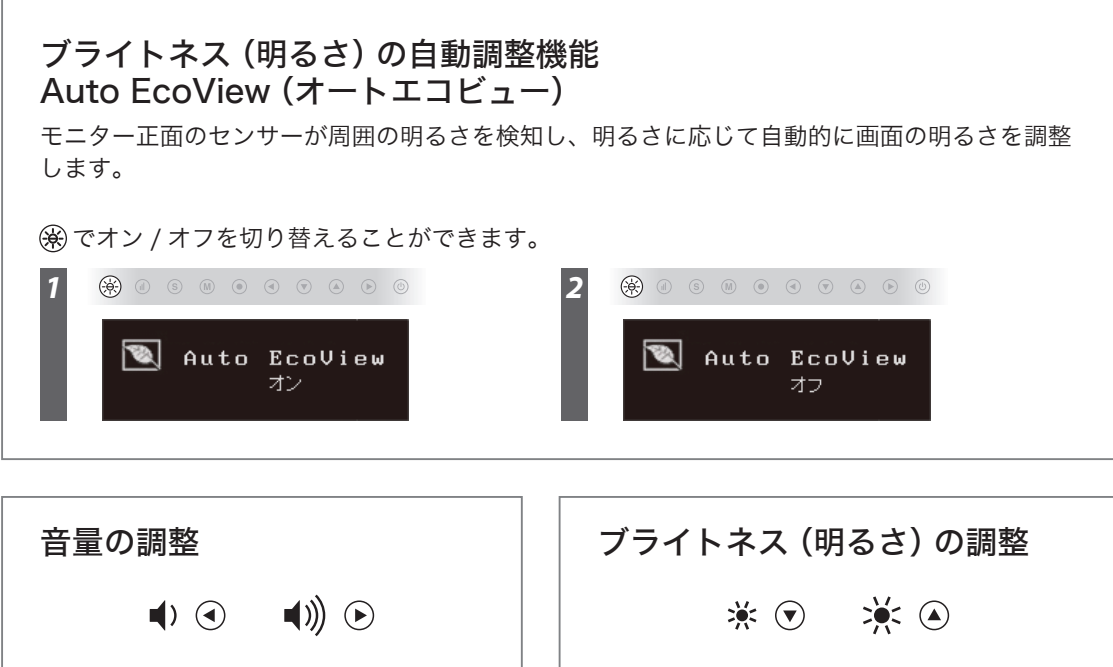

# 画面が表示されないときは

症状に対する処置をおこなっても解消されない場合は、販売店またはエイゾーサポートにご連絡ください。

本機には「EIZO LCD ユーティリティディスク」(CD-ROM)が付属しています。 下表のディスクの内容やアプリケーションソフトウェアの概要を参照し、必要に応じてインストールしてください。

> 00N0L630A2 (U.M-SUGS2243W-FS-JA) 初版 2010年5月 Printed in Japan.

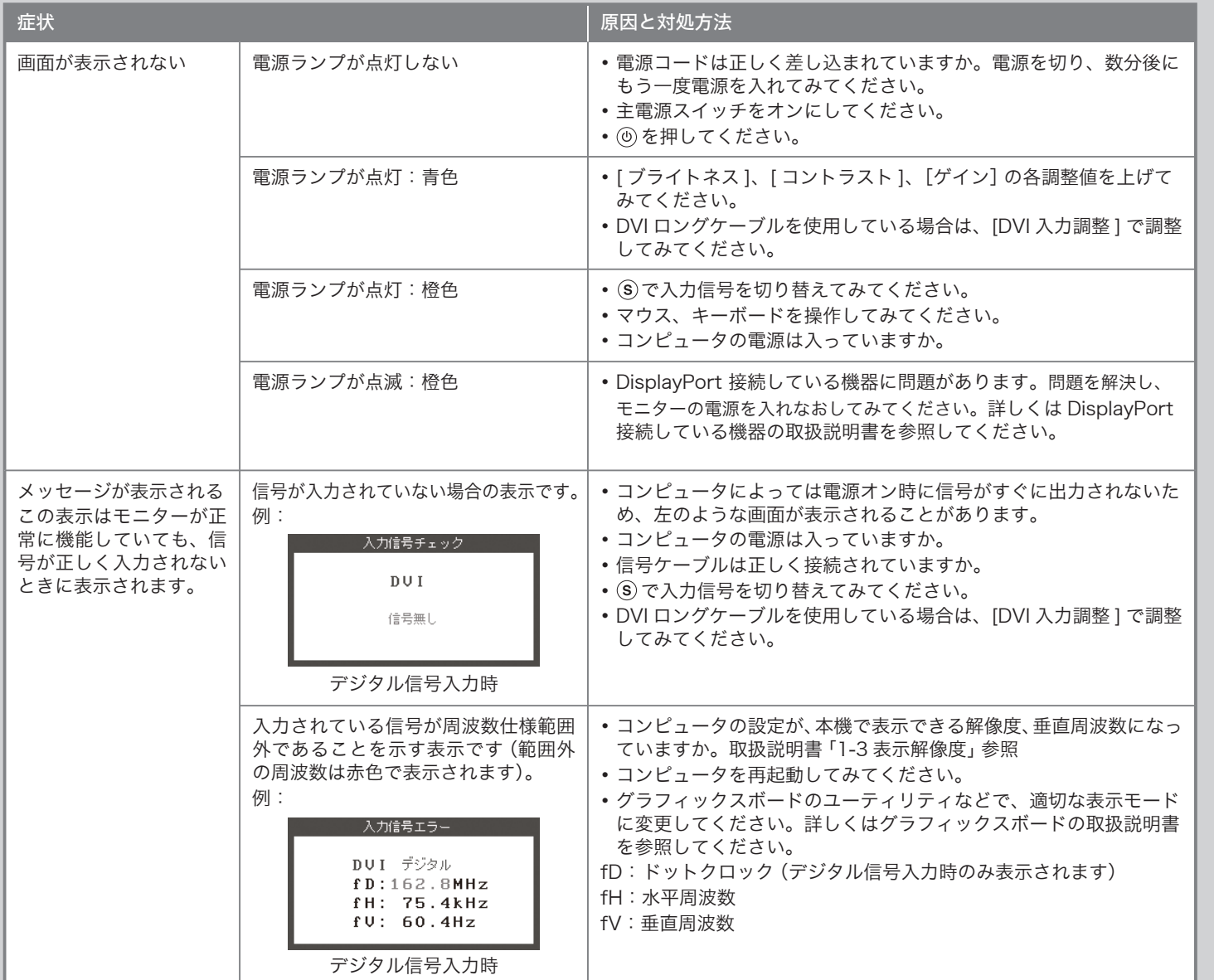

## EIZO LCD ユーティリティディスク (CD-ROM) について

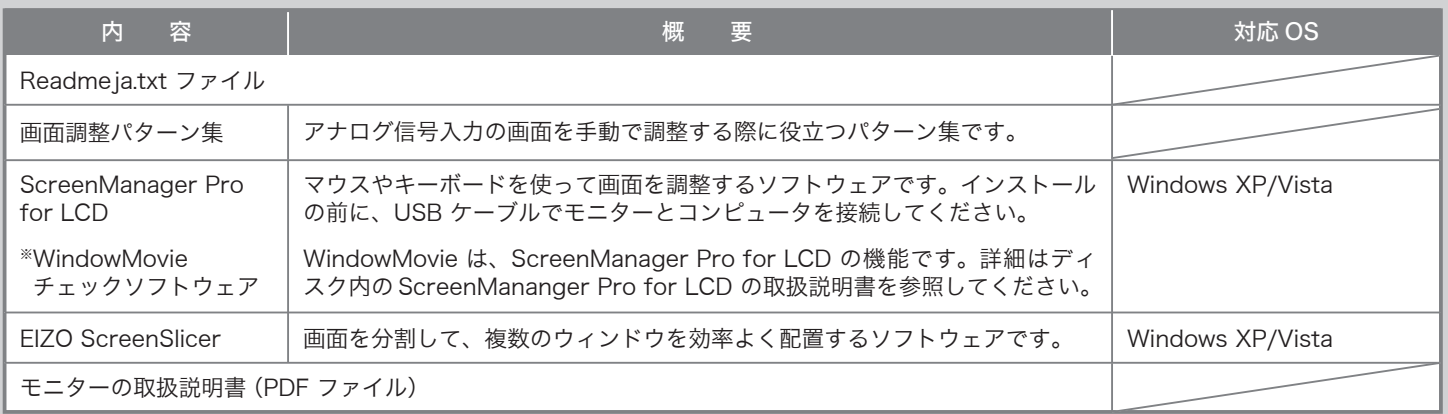

### 縦型表示方法

 $\ket{\ket{\mathbf{r}}}$ 

**1.** <sup> **0** を押して電源を切ります。</sup>